第 13 课: 比赛打分——数据处理

任务导航

在体操比赛、跳水比赛等运动项目中运动员的成绩是由多个裁判同时为运动员打出的,打分后的统 计规则规定,要在打出的多个分数中去掉一个最高分,去掉一个最低分,然后把剩下的分数的平均分作 为该运动员的比赛成绩。

本课,我们将根据比赛的打分规则,为这些比赛编写运动员比赛分数统计的程序,程序界面如图 13.1 所示。

| 比赛打分<br>ь.  |              |          |        | $\overline{\mathsf{x}}$                   |
|-------------|--------------|----------|--------|-------------------------------------------|
| 为运动员打分      | 运动员分数统计      |          | 排序列表   |                                           |
| 裁判1<br>8.28 | 裁判6<br>8.59  | 裁判打出的总分  | 91.26  | 成绩排序<br>裁判序号                              |
| 裁判2<br>9.73 | 裁判7<br>9.55  | 运动员得分    | 9.13   | 裁判2<br>9.73<br>裁判4<br>9.63                |
| 裁判3<br>9.32 | 裁判8<br>8.99  |          |        | 栽判7<br>栽判3<br>9.55<br>9.32                |
| 裁判4<br>9.63 | 裁判9<br>9.13  | 裁判打出的最高分 | 9.73   | 裁判10<br>9.19<br>裁判9<br>9.13               |
| 裁判5<br>8.85 | 裁判10<br>9.19 | 裁判打出的最低分 | 8.28   | 裁判8<br>8.99<br>裁判5<br>8.85<br>裁判6<br>8.59 |
| 模拟打分        | 清除           | 从大到小排序   | 从小到大排序 | 裁判1<br>8.28                               |

图 13.1 打分统计程序的最终统计项目

Follow Me

1. 评委打分

任务分析:

我们先为裁判编写一个为运动员打分的程序,为了调试程序的方便,我们把裁判为运动员打出的分 数用随机数来模拟,即当单击标识为"模拟打分"的命令按钮后,由计算机给出 10 个 (8,10) 之间的 随机小数来模拟 10 个裁判打出的分数。

步骤 1:设计"打分"程序的窗体界面

① 在框架中设置文本框控件数组用来显示分数,设置标签框控件数组用来显示裁判的编号。

② 设置两个命令按钮分别用于"模拟打分"的单击事件和数据更新的"清除"单击事件程序的 运行。

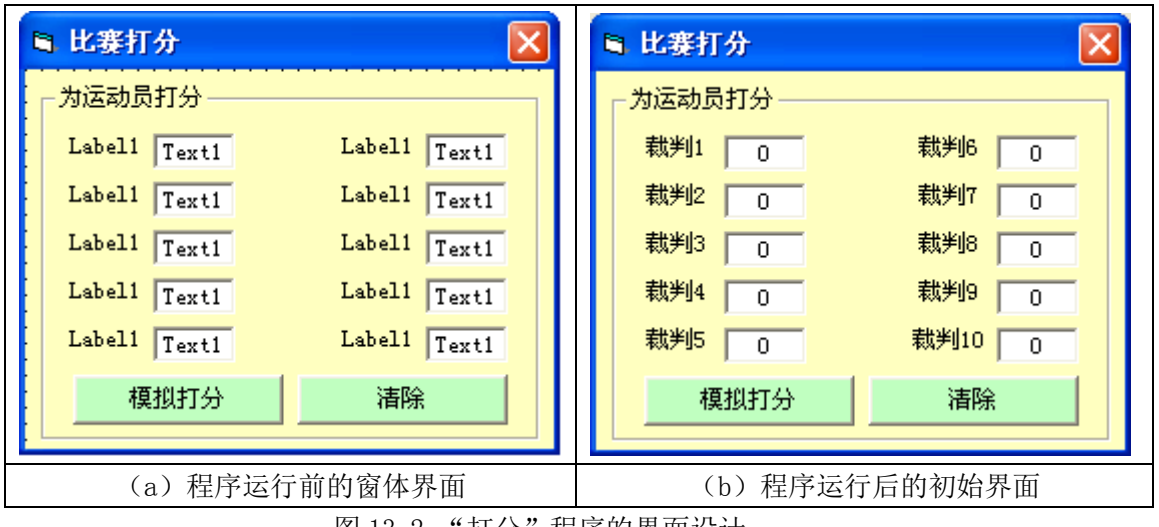

图 13.2 "打分"程序的界面设计

| 对象            | 属性名         | 属性值            | 属性说明      |
|---------------|-------------|----------------|-----------|
| Form (窗体)     | 名称          | Frmfshtj       |           |
|               | Caption     | 奥运会运动员分数统计系统   |           |
|               | BorderStyle | 1-Fixed Single | 只有关闭按钮    |
|               | BackColor   | 浅黄颜色           |           |
| Label (标签框)   | 名称          | Labe11         |           |
| 10个元素的控       | BackColor   | 浅黄颜色           |           |
| 件数组           | Index       | $0 - 9$        | 从 0-9 之间的 |
|               |             |                | 一个数       |
| TextBox       | 名称          | Text1          | 控件数组      |
| (文本框)         | Alignment   | 2- Center      | 框中内容居中    |
| 10个元素的控       | BackColor   | 浅黄颜色           |           |
| 件数组           | Index       | $0 - 9$        | 从 0-9 之间的 |
|               |             |                | 一个数       |
| CommandBotton | 名称          | Command1       |           |
| (命令按钮1)       | Caption     | 模拟打分           |           |
|               | Style       | 1-Graphical    | 图形背景      |
|               | BackColor   | 浅绿颜色           |           |
| CommandBotton | 名称          | Command2       |           |
| (命令按钮2)       | Caption     | 清除             |           |
|               | Style       | 1-Graphical    | 图形背景      |
|               | BackColor   | 浅绿颜色           |           |
|               | 名称          | Farme1         |           |
| Frame (框架)    | Caption     | 为运动员打分         |           |
|               | BackColor   | 浅黄颜色           |           |

③ 根据图 13.2(a)窗体界面所示的要求,在属性窗口为"打分"界面设置属性。 表 13-1 "打分"界面的属性设置

步骤 2: 程序运行后"打分" 界面的初始化设置

在初始化程序中需要将标识裁判序号的标签框分别设置为"裁判 1"~"裁判 n", 在初始化程序中 还要将裁判输入分数的文本框分别设置为"0"表示此时还没有打出分数。

Dim Sum As Single '定义存放总分的变量

## Rem 初始化程序

Private Sub Form\_Load() For  $i = 1$  To  $10$ Label(i). Caption = "裁判" + CStr(i + 1) '给裁判编号的控件数组设置标识属性 Text(i).Text = 0  $\hspace{1.6cm}$  '给裁判打出分数的控件数组设置文本属性 Next i End Sub

步骤 3: 编写单击标识为"模拟打分"的命令按钮的事件过程代码 由计算机给出 10 个(8,10)之间的随机小数用来模拟 10 个裁判打出的分数。

## Rem 模拟打分

```
Private Sub Command1_Click()
  Dim r As Single
 Randomize '随机数序列初始化
 For i = 1 To 10r = Rnd * 2 + 8 '产生(8, 10)之间的随机小数
   Text(i).Text = Fix(r * 100 + 0.5) / 100 '按四舍五入保留小数点后两位小数
  Next i
End Sub
```
智多星:

计算机给出的随机小数被存放到单精度类型的变量中后,变量的值为具有 7 位有效数字的小数,根 据比赛"打分"的需要,我们采用以下两个表达式之一,将分数进行按四舍五入保留小数点后两位的处 理。

Fix(x\*100+0.5)/100  $\vec{X}$  Int(x\*100+0.5)/100 在公式中用到了两个常用的函数 Fix(x)和 Int(x),其中 x 为小数; 函数 Fix(x)的功能是对数值 x 截掉小数点后的部分,简称结尾函数; 函数 Int(x)的功能是求不大于 x 的最大整数,简称取整函数。 (注:以上两个函数在正数范围内作用相同)

DIY

分别运行下面的程序,观察、体会按四舍五入保留小数点后某位的算法 Rem 利用截尾函数实现四舍五入的计算 Private Sub Form\_Activate() Randomize  $x =$  Rnd  $*$  2 + 8: Print x For  $n = 1$  To  $5$ Print Fix(x  $*$  10  $^{\circ}$  n + 0.5) / 10  $^{\circ}$  n Next n End Sub Rem 利用取整函数实现四舍五入的计算 Private Sub Form\_Activate() Randomize  $x =$  Rnd  $*$  2 + 8: Print x For  $n = 1$  To  $5$ Print Int(x  $*$  10  $^{\circ}$  n + 0.5) / 10  $^{\circ}$  n Next n End Sub

步骤 4: 编写单击标识为"清除"的命令按钮的事件过程代码

Rem 清除 Private Sub Command2\_Click() For  $i = 1$  To  $10$ Text(i).Text = 0 <br>'将文本框控件数组的文本属值性清除为 0 Next i End Sub

步骤 4:保存、运行并调试程序

以"裁判打分.frm"为窗体文件名保存程序到"\第 4 单元\13 比赛打分"的文件夹中。

2. 统计总分和平均分

在"打分"的窗体上添加标识为"总分"的命令按钮和显示总分的标签框,添加标识为"平均分" 的命令按钮和用于显示平均分的标签框。统计总分和平均分的界面设计,如图 13.3 所示。

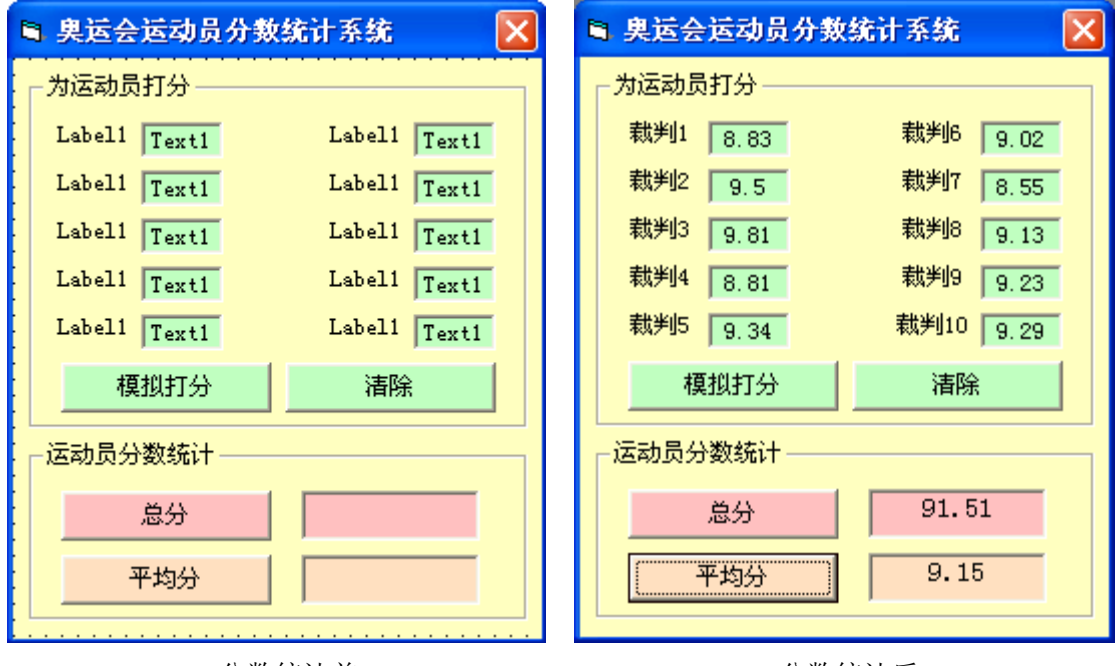

分数统计前 しょうしゃ おおおとこ かいかん 分数统计后

图 13.3 统计总分和平均分的界面设计

步骤 1: 在窗体上添加相应的命令按钮和标签框,并为其设置属性。

DIY

为统计总分和平均分的窗体界面设置属性。

```
步骤 2: 为标识为"总分"的命令按钮编写单击事件程序代码
    Rem 求总分
    Private Sub Command3_Click()
      Sum = 0For i = 1 To 10 Sum = Sum + Text(i).Text '累加总分
       Next i
      Label1. Caption = Fix(Sum * 100 + 0.5) / 100 '按四舍五入保留小数点后两位小数
    End Sub
```

```
步骤 3: 编写标识为"平均分"的命令按钮的单击事件程序代码
     Rem 求平均分
     Private Sub Command4_Click()
        Dim Av As Single
       Sum = 0For i = 1 To 10
        Sum = Sum + Text(i). Text
        Next i
       Av = Sum / 10 '求平均分
       Label2. Caption = Fix(Av * 100 + 0.5) / 100                      ' 按四舍五入保留小数点后两位小数
     End Sub
```
步骤 4: 保存、运行并调试程序。

以"总分平均分统计.frm"为窗体文件名保存程序到"\第4单元\13 比赛打分"的文件夹中。

## 3. 完善奥运分数统计程序

步骤 1: 为了完善奥运分数统计的功能,我们先把程序界面进行修改,完善后的程序运行界面如图 13.4 所示。

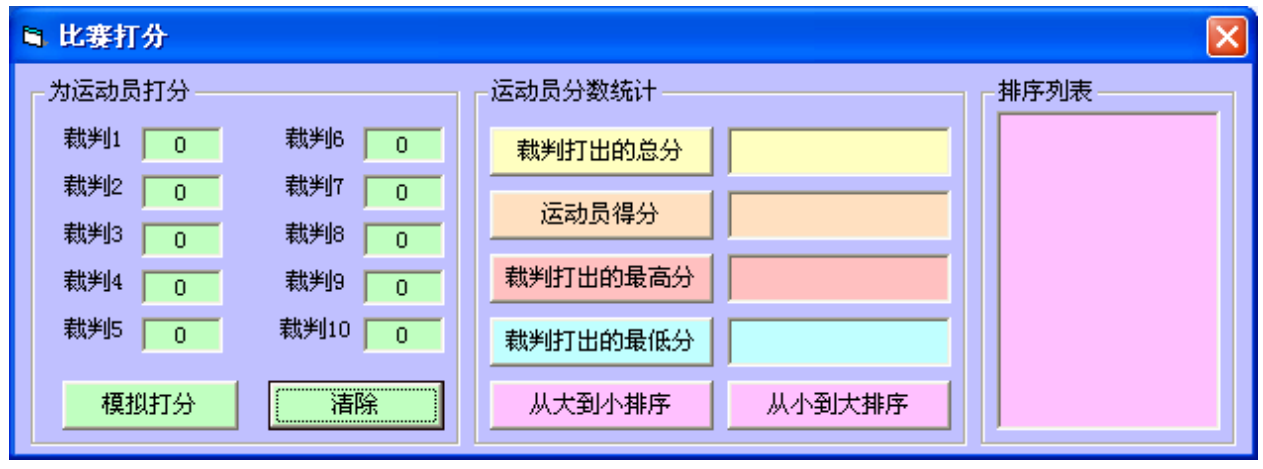

图 13.4 完善后的程序运行界面

步骤 2:编写求运动员成绩最高分的程序代码

智多星

求最大值的程序方法分析如下:

将控件数组 Text 中的各个数据依次取出与存放 最大值的变量 Max 中的数据比较大小, 如果 Max 中的 数据小于 Text(i)中的数据,则将 Text(i)中的数据赋 值给 Max ,然后再与下一个文本框中的数据进行比较, 否则就不执行赋值给 Max 的语句,直接与下一个文本 框中的数据进行比较,当 Max 变量中的数据与文本框 中的数据依次比较完,并且把比较大的数据赋予了变 量 Max 后, Max 中一定存放的是这组裁判打出的分数 的最大值,程序流程图参见13.5。

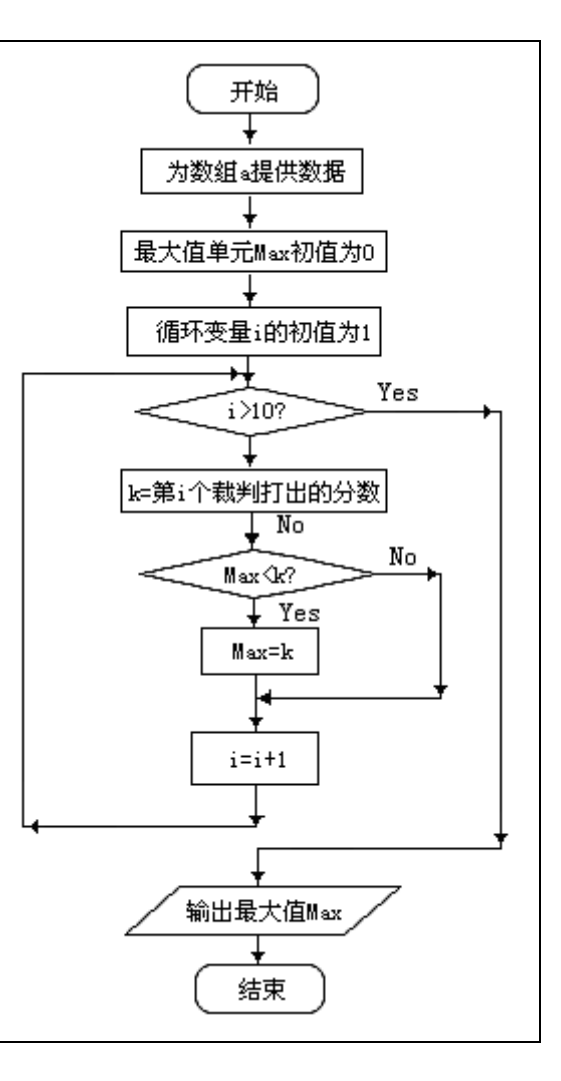

```
Rem 求最大值
Private Sub Cmdzgf_Click()
   Dim Max As Single '定义存放较大值的变量
  Dim k As Single '定义文本框中数值的暂存变量
  Max = 0 <br>'为变量 Max 设置一个较小的初值
  For i = 1 To 10
    k = Val(Text(i).Text) '把文本框中的数据暂存于变量 k 中
   If Max < k Then '如果文本框中的数据大于 Max 中的数据则
     Max = k / 把文本框中的数据赋值给 Max End If '判断结束
   Next i
 Label3. Caption = Max '在标签框输出 Max 中的最大值
End Sub
```
步骤 3:保存、运行并调试程序。

以"运动员分数统计.frm"为窗体文件名保存程序到"\第4单元\13 比赛打分"的文件夹中。

DIY

- 1. 完成标识为"裁判打出的最低分"的命令按钮的单击事件的过程代码
- 2. 将标识为"运动员得分"的命令按钮的单击事件的过程代码修改为,按照"去掉一个最高分, 去掉一个最低分后计算平均分的方法求运动员的成绩" 的进程代码。

知识着陆

- 1. 对数据的记数、累加、求和、求平均、求最值、查询和排序等是数据处理的重要内容,而数组 的应用给数据处理提供了很好的手段和方法。
- 2. 对数据进行四舍五入的运算中我们使用了 Fix(x)函数和 Int(x)函数,
	- Fix(x)是截尾函数,函数的取值为截掉 x 值小数点后的部分。
	- Int(x)是取整函数,函数的取值为不大于 x 的最大整数。

由于两个函数功能的不同,所以当两函数的 x 为相同负数时,它们的函数值不同。

3. 当程序中使用随机函数 Rnd 时,要在使用前用 Randomize 函数对将要产生的随机数序列作初始 化,这样就可以避免多次运行程序产生相同序列随机数的弊端。

## 视野拓展

流程图

流程图(Flow Chart)也称程序框图,是用规定的符号、连线和文字说明来表示算法的图形。用流 程图描述算法比较形象直观,对程序的运行过程表达清晰,并且很容易根据流程图编写出程序代码。《信 息处理用流程图符号标准》中列出常用的流程图符号,如表 13-2 所示。

| みロンが一<br>图<br>`₩<br>$\overline{\phantom{a}}$ | δ称<br>57                                     | 说明                                                  |
|----------------------------------------------|----------------------------------------------|-----------------------------------------------------|
|                                              | $\overline{\phantom{a}}$<br>框<br>-<br>起<br>— | 算<br>$\pm$<br>"始或者结束<br>∸<br>48.ZJ<br>. 123 H J / I |

表 13-2 流程图中常用符号

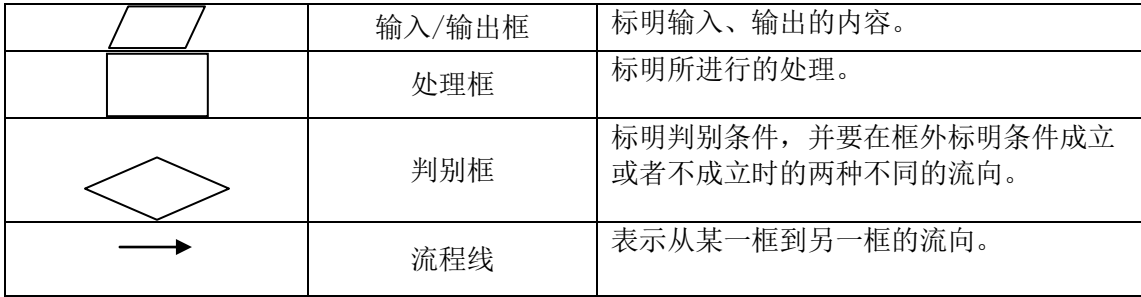

创作天地

完善奥运分数统计测程序,为"从大到小排序"和"从小到大排序"两个命令按钮的单击事件编 写过程代码。

方法分析:

如果有 5 个数据存放在 A 数组中,用求最小值的方法,我们已经知道如何将第一个位置上的数据, 用比较交换的方法变为 5 个数据中最小的数了。如果陆续依次将第二个位置上的数变为后面 4 个数中的 最小数,再将第三个位置上的数变为后 3 个数中的最小数,最后将第四个位置上的数变为后面两个数的 最小数。至此 5 个数据找了四次最小值。此时 5 个数据就会按从小到大的顺序排好了。若有 N 个数据就 要求 N-1 次最小值,才能把 N 个数据排好序, 此种排序法称为比较法。

用比较法按从小到大排序的过程如表 13-1 所示。

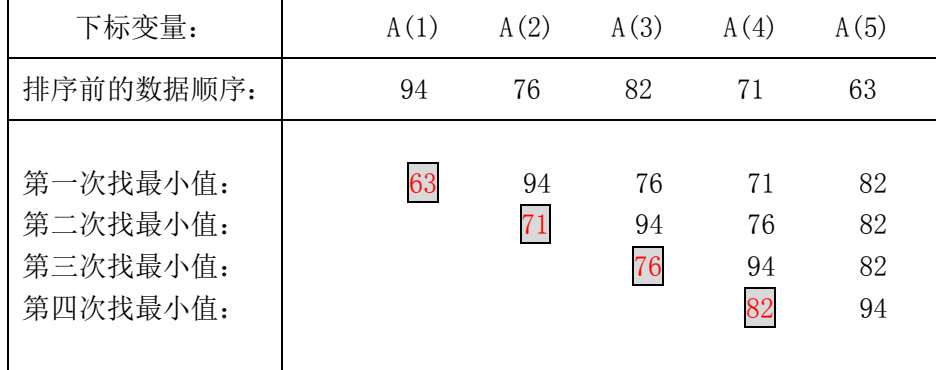

用比较法为运动员成绩排序的流程图如图 13.6 所示(从大到小排序):

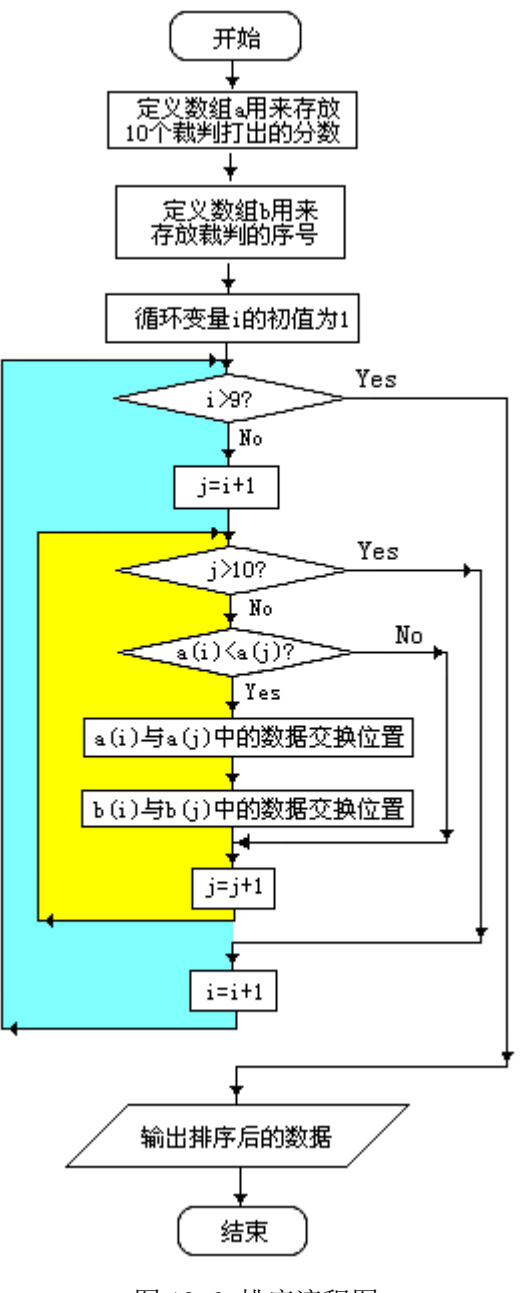

图 13.6 排序流程图